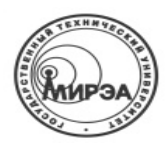

МИНОБРНАУКИ РОССИИ Федеральное государственное бюджетное образовательное учреждение высшего образования **"Московский технологический университет"** 

# **МИРЭА**

# Филиал МИРЭА в г. Фрязино

Кафедра общенаучных дисциплин

 ПРИНЯТО **УТВЕРЖДАЮ** на заседании кафедры ОНД Заведующий кафедрой (протокол  $\mathcal{N}_2$  4  $\qquad \qquad$  ( от «24» декабря 2015 г.)  $\qquad \qquad$   $\qquad \qquad$   $\qquad \qquad$  2015 г.

# **А.С. КАЛИНИН**

# **ЭЛЕКТРОНИКА**

Методические указания для проведения лабораторных работ для студентов направления подготовки 11.03.03 «Конструирование и технология электронных средств» и 09.03.01 «Информатика и вычислительная техника»

Лабораторная работа № 1. ПОЛУПРОВОДНИКОВЫЕ ДИОДЫ

1. Цель работы

Ознакомиться с работой, основными характеристиками и применением полупроводниковых диодов - выпрямительного диода, стабилитрона, диода Шоттки и светоизлучающего диода.

2. Описание лабораторного модуля

В лабораторной работе изучаются характеристики выпрямительного диода типа 1N4007, полупроводникового стабилитрона типа КС168А, светоизлучающего диода типа L-5013 и диода Шоттки типа 1N5819. Основные параметры исследуемых полупроводниковых приборов приведены в табл. 1, 2 и 3.

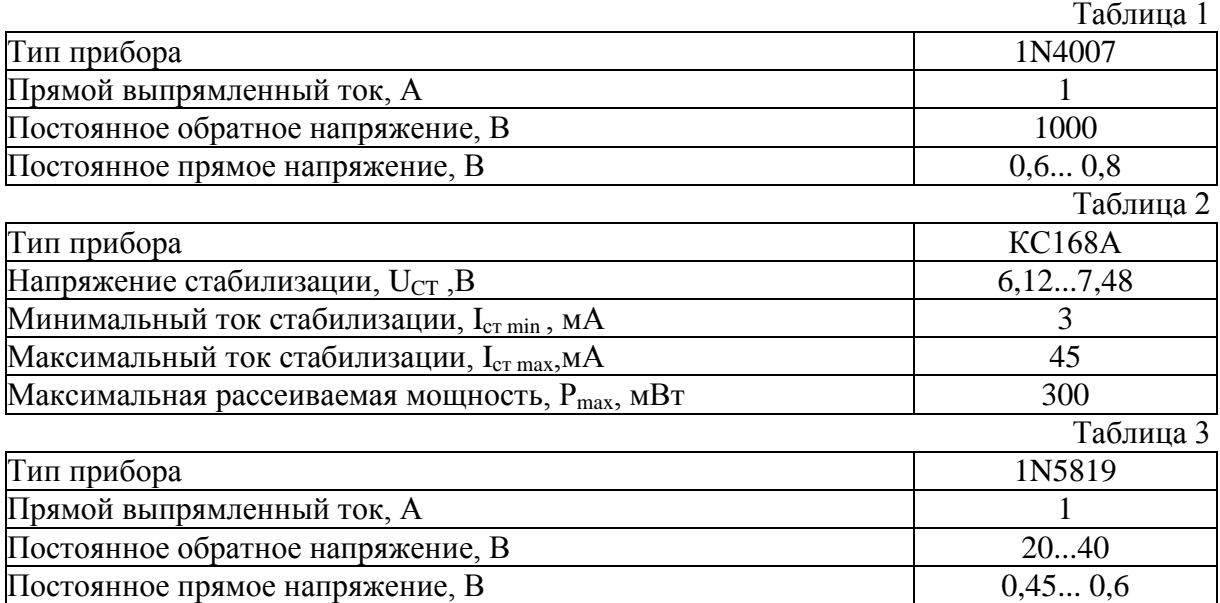

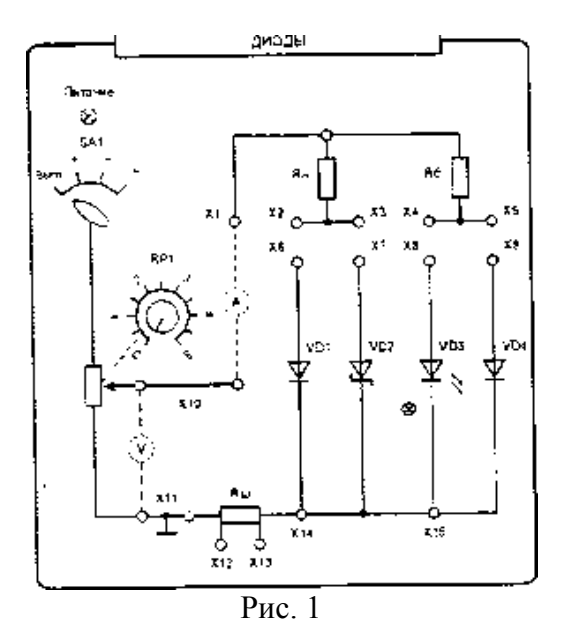

Передняя панель лабораторного модуля представлена на рис. 1. На ней изображена мнемосхема исследуемых цепей, на которой установлены гнезда для подключения измерительных приборов и соединительных проводников.

3. Порядок выполнения работы

3.1. Экспериментальное исследование выпрямительного диода

3.1.1. Собрать схему для исследования выпрямительного диода VD1 на постоянном токе. Соединить перемычкой гнезда Х2 и Х6. Для измерения анодного тока между гнездами XI и Х10 включить миллиамперметр на пределе измерения 100 мА (х1000), для измерения анодного напряжения между гнездами ХЗ и XI5 включить мультиметр в режиме измерения постоянного напряжения (рис. 2). Включить электропитание стенда и установить переключатель *SA1* в позицию «+».

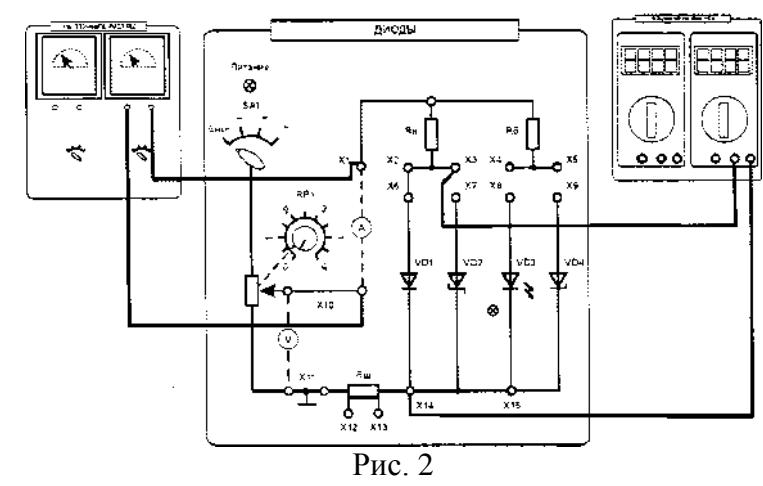

3.1.2. Снять вольтамперную характеристику выпрямительного диода на постоянном токе сначала для прямой, а затем обратной ветви, установив переключатель *SA1* сначала в позицию «+», а затем в позицию «-». Увеличивая входное напряжение с помощью потенциометра *RP1* от 0, измерять ток и напряжение на диоде. Результаты измерений занести в табл. 4 и 5. Выключить электропитание. Установить потенциометр *RP1* в нулевое положение.

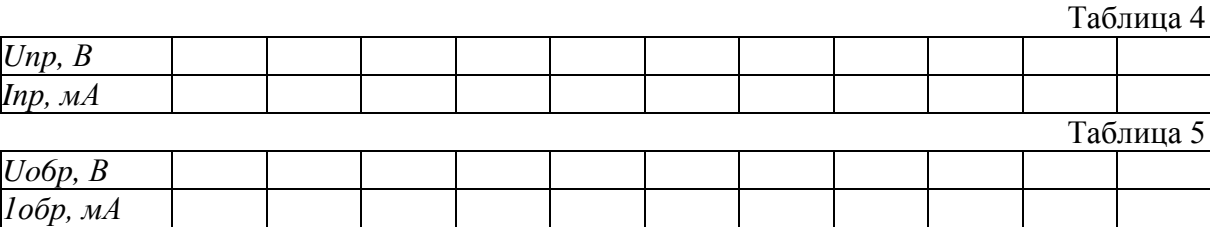

3.1.3. Экспериментальное исследование однополупериодного выпрямителя на полупроводниковом диоде. Для этого подключить один из входов двухканального осциллографа к шунту *Rш* (корпус осциллографа «┴» подключить к гнезду XI2), вход второго канала подключить к гнезду ХЗ. Установить синхронизацию от сети. Включить электропитание и перевести переключатель *SA1* в позицию «~». Потенциометр *RP1* установить в крайнее правое положение. Зарисовать осциллограммы анодного тока *ia* и напряжения на диоде *иа,* определив масштабы по времени, току и напряжению. При этом учесть, что сопротивление шунта Rш составляет 10 Ом. Определить величину максимального обратного напряжения на диоде. Снять осциллограмму напряжения на нагрузке *ин.* Для этого корпус осциллографа подключить к гнезду ХЗ, а вход одного из каналов к гнезду Х10. Зарисовать осциллограмму напряжения на нагрузке *и*и, определив масштабы по времени и напряжению. Выключить питание модуля и стенда.

3.2. Экспериментальное исследование диода Шоттки

Собрать схему для исследования диода Шоттки (*VD2)* на постоянном токе. Выполнить пункты 3.1.1 и 3.1.2 для диода Шоттки. Сравнить вольтамперные характеристики обычного выпрямительного диода и диода Шоттки.

3.3. Экспериментальное исследование стабилитрона

3.3.1. Собрать схему для исследования стабилитрона на постоянном токе (аналогично схеме по рис. 2). Выполнить пункт 3.1.2 для стабилитрона. Построить график зависимости выходного напряжения *Ucm* от тока *1ст.* . Результаты занести в табл. 6.

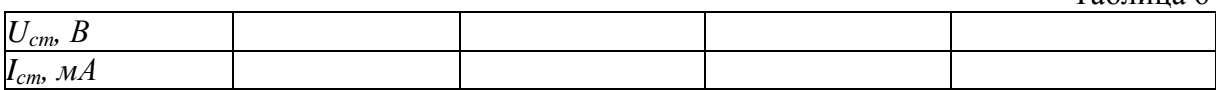

Таблица 6

Таблина 7

По полученной вольтамперной характеристике определить напряжение стабилизации *Ucm* и величину дифференциального сопротивления  $r_D$ 

3.3.2. Собрать схему параметрического стабилизатора напряжения (рис. 3). Выключить электропитание стенда. Переключатель *SA1* модуля диодов установить в позицию «-».

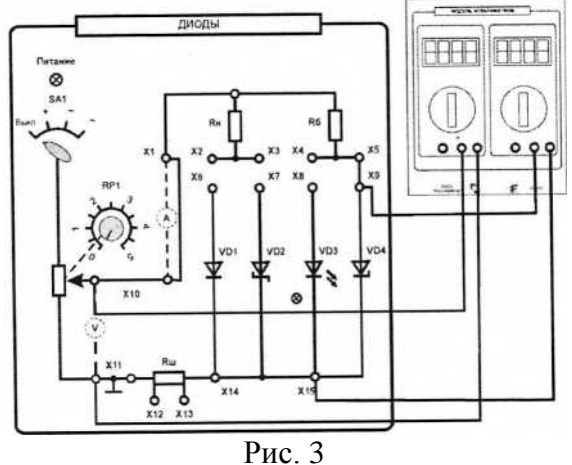

3.3.3. Изменяя величину входного напряжения с помощью потенциометра *RP1* снять зависимость величины выходного напряжения от величины входного напряжения  $U_{cm}$  =  $f(U_{ex})$ . Результаты занести в табл. 7.

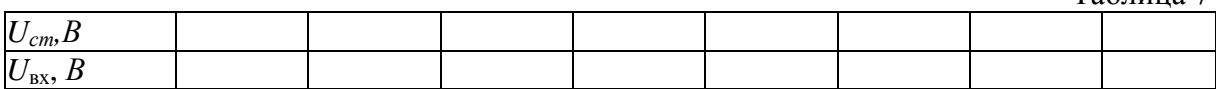

Определить коэффициент стабилизации стабилизатора *Кст* на участке стабилизации

$$
K_{cr} = \Delta U_{\rm BX} / \Delta U_{cr}
$$

3.4. Исследование влияния величины напряжения на светоизлучающем диоде на световую эмиссию.

Собрать схему для исследования светодиода *(VD3)* на постоянном токе (аналогично схеме по рис. 3). Включить питание модуля диодов (выключатель *SA1* в позицию «+») и увеличивая положительное входное напряжение от 0 с помощью потенциометра *RP1,* измерять напряжение на светодиоде и ток светодиода. Установить при этом степень светоизлучения (отсутствует, слабое, среднее, сильное). Результаты занести в табл. 8.

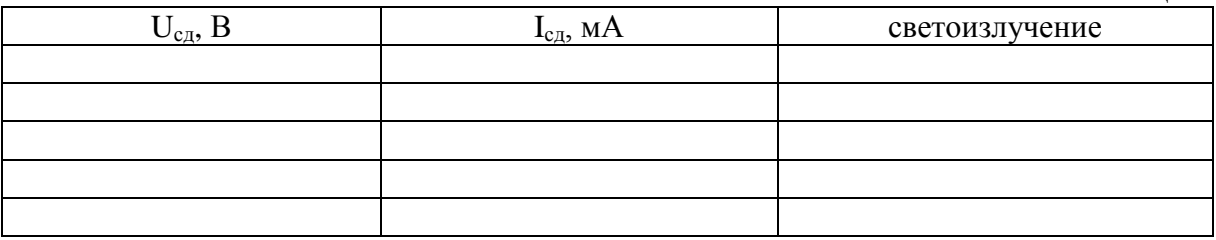

4. Содержание отчета

а) наименование работы и цель работы;

б) электрические схемы проведенных экспериментов;

в) таблицы с результатами эксперимента;

г) экспериментальные характеристики полупроводниковых приборов;

д) выводы о свойствах исследованных полупроводниковых приборов.

5. Контрольные вопросы

5.1. Чем отличаются полупроводники типа *p* и *n?*

5.2. Каковы свойства *р-п* перехода?

5.3. Объясните вид ВАХ *р-п* перехода.

5.4. Поясните вид ВАХ стабилитрона. Какова полярность напряжения в нормальном режиме работы стабилитрона?

5.5. В чем отличие ВАХ выпрямительного диода и диода Шотки ?

5.6. Как работает неуправляемый выпрямитель?

5.7. Как и для чего строят временные диаграммы токов и напряжений в схеме выпрямителя?

5.8. Какими параметрами характеризуется стабилитрон?

5.9. Как работает параметрический стабилизатор напряжения? Для чего служит балластный резистор?

5.10. Как изменится напряжение на выходе стабилизатора при повышении температуры?

5.11. При каком минимальном напряжении на входе стабилизатора еще возможна стабилизация напряжения?

5.12. Что такое коэффициент стабилизации, и каков его физический смысл?

5.13. От чего зависит яркость свечения светодиода?

5.14. Какой элемент обязателен в схеме индикатора на светодиоде?

5.15. Каким образом на экране осциллографа получается изображение периодической функции времени?

# Лабораторная работа № 2. БИПОЛЯРНЫЙ ТРАНЗИСТОР

# 1. Цель работы

Ознакомиться с работой, основными характеристиками и применением биполярного транзистора.

# 2. Описание лабораторного модуля

В комплект лабораторной установки входят следующие модули: «Транзисторы», «Функциональный генератор», «Миллиамперметры», «Модуль мультиметров», «Модуль измерительный». Для наблюдения осциллограмм приготовить осциллограф.

Передняя панель модуля «Транзисторы» представлена на рис. 1. На ней приведена мнемосхема и установлены коммутирующие и регулирующие элементы. На мнемосхеме изображены: биполярный транзистор *VT1,* полевой транзистор *VT2,* потенциометр *RP1* для изменения напряжения, подаваемого на базу (затвор), токоограничивающий резистор *R1,* резистор нагрузки *R2,* сопротивление которого изменяется переключателем *SA1.* Величины сопротивлений, соответствующие положениям переключателя приведены в табл. 1.

Таблица 1

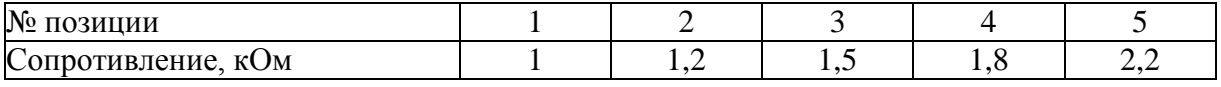

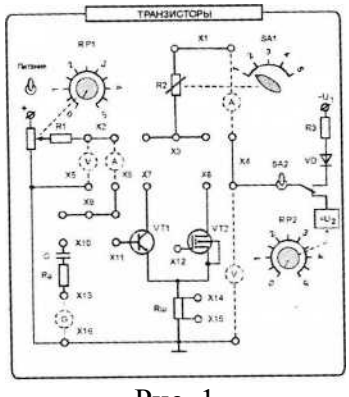

Рис. 1

Величина постоянного напряжения, подаваемого на коллектор (сток) регулируется потенциометром *RP2.* Переключатель *SA2* предназначен для включения переменного или постоянного напряжения. Для подачи на коллектор (сток) только положительных полуволн переменного напряжения служит диод *VD.* Ток в этой цепи ограничивает резистор *R3.* Резистор *RG* имитирует внутреннее сопротивление источника входного сигнала. Конденсатор С исключает влияние внутреннего сопротивления источника входного сигнала на положение рабочей точки покоя. Шунт *R<sup>ш</sup>* = 50 Ом служит для осциллографирования сигнала, пропорционального току через транзистор. На передней панели размещены также гнезда для осуществления внешних соединений (XI - XI6).

Основные параметры исследуемого биполярного транзистора приведены в табл. 2.

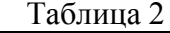

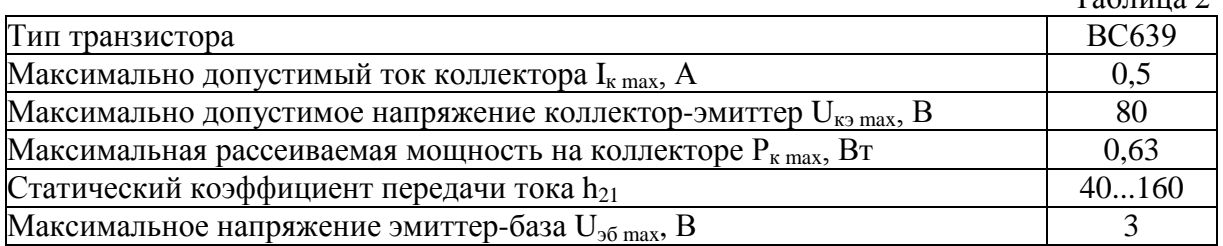

## 3. Порядок выполнения работы

3.1. Ознакомиться с лабораторным модулем для исследования транзисторов. Собрать схему для снятия характеристик биполярного транзистора (рис. 2). Между гнездами Х2 и Х6 включить миллиамперметр на пределе измерения 100 мкА и соединить перемычкой гнезда Х9-Х11. Между гнездами XI-Х4 включить второй миллиамперметр на пределе измерения 10 мА. Соединить перемычкой гнезда ХЗ- Х7. Между гнездами Х2-Х5 и Х4-Х16 включить мультиметры в режиме измерения постоянного напряжения. Тумблер *SA2* установить в нижнее положение.

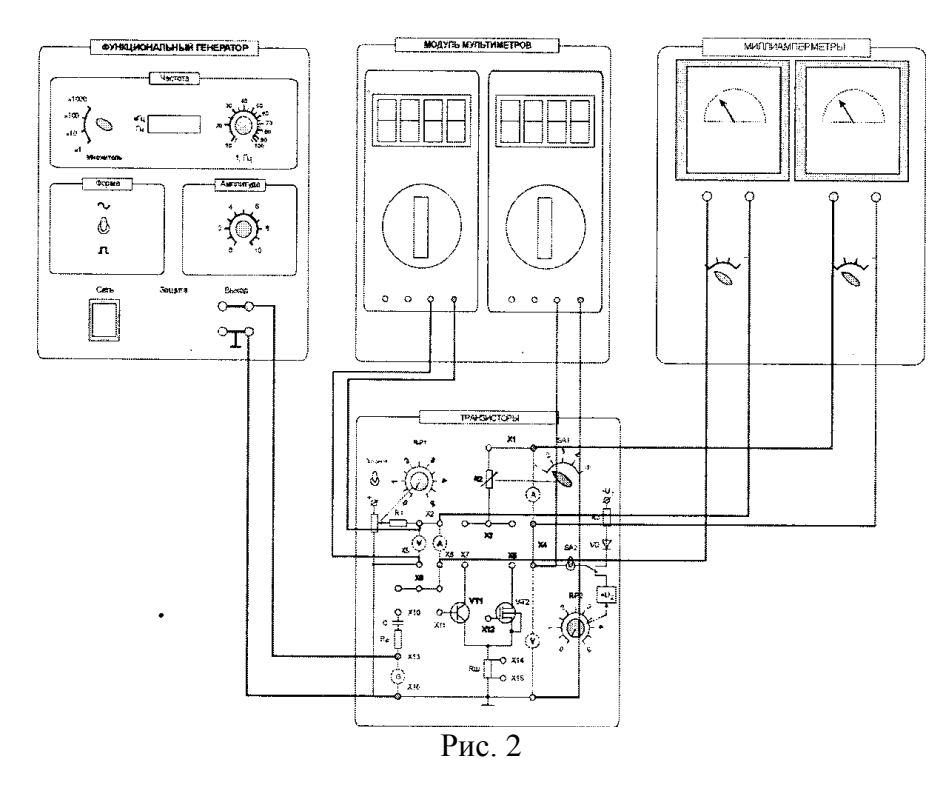

3.2. Экспериментальное исследование характеристик биполярного транзистора.

3.2.1. Снять статическую характеристику прямой передачи по току *Iк=f(Iб)* при *Uк,* равном заданному значению *Ек* и *Rк=0.* Для этого дополнительно поставить перемычку между гнездами XI-ХЗ. Включить «Модуль питания», включить тумблер «Питание» на модуле «Транзисторы». Экспериментальные результаты записать в табл. 3. При снятии характеристики следить за постоянством напряжения *Uк.*

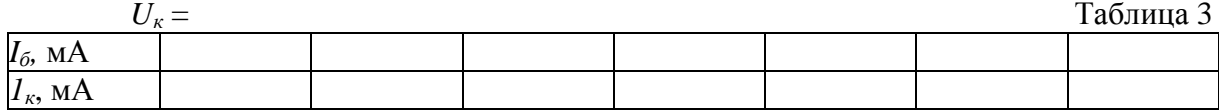

3.2.2. Снять характеристику прямой передачи по току при наличии нагрузки *Rк.* Убрать перемычку между гнездами XI, ХЗ. С помощью переключателя *SA1* установить заданное значение резистора R2. С помощью потенциометра *RP1* установите ток базы, равный нулю, а с помощью потенциометра *RP2* установите заданное значение *Ек.* В дальнейшем ручку регулировки *RP2* не трогать. В области вблизи насыщения точки снимать чаще. Экспериментальные результаты записать в табл. 4. Выключить тумблер «Питание». Построить экспериментальные характеристики.

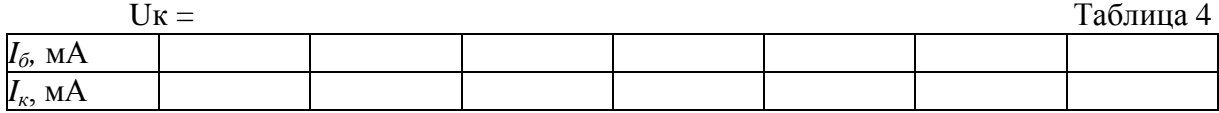

3.2.3. По построенной в п. 3.2.2 характеристике определить области активного усиления, отсечки и насыщения. Определить максимальный ток *Iб тах,* при котором еще обеспечивается линейное усиление.

3.2.4. Снять выходные статические характеристики транзистора *Iк=f(Uкэ)* при I<sup>б</sup> = *const.* Для этого дополнительно установить перемычку между гнездами XI-ХЗ.

Включить питание модуля. Изменяя ток базы от 0 снять семейство выходных характеристик и зарисовать на одном рисунке выходные характеристики для трех значений тока базы:  $I_{61} = 0$ ;  $I_{62} = 0.5$   $I_{6 \text{ max}}$ ;  $I_{63} = I_{6 \text{ max}}$ . Для этого с помощью потенциометра *RP1* устанавливать ток базы  $1_{61} = 0$ ;  $1_{62} = 0.5$   $I_{6 \text{ max}}$ ;  $I_{63} = I_{6 \text{ max}}$ . Изменяя напряжение *Uкэ* потенциометром *RP2* в цепи коллектора от нулевого значения измерять ток коллектора *I<sup>к</sup>* транзистора. Результаты измерений занести в табл. 5. Произвести аналогичные измерения при двух других значениях тока базы. Перед каждым измерением необходимо подрегулировать ток базы транзистора. Выключить питание модуля.

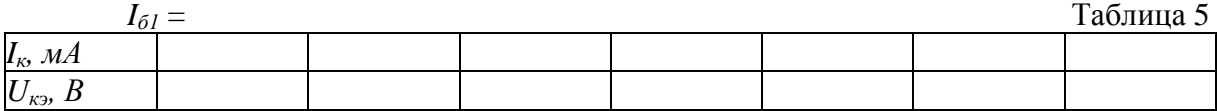

3.3. Экспериментальное исследование усилительного каскада на биполярном транзисторе

3.3.1. Собрать схему для исследования усилительного каскада. Разомкнуть гнезда Х1-ХЗ, установить заданное значение сопротивления резистора *R2.* К гнезду XI3 подключить выходное напряжение функционального генератора, соединив землю генератора с гнездом Х16. Соединить перемычкой гнезда Х9-Х10. Подключить канал СН1 осциллографа ко входу усилителя (гнезда Х9, Х15), а канал СН2 к выходу усилителя (гнездо ХЗ). Включить временную развертку осциллографа. Включить функциональный генератор и установить синусоидальный сигнал частотой 50...100 Гц, уменьшить сигнал до нуля регулятором амплитуды. Переключить входы СН1 осциллографа на положение «вход закорочен». Включить питание стенда. При токе  $I_6 = 0$  установить с помощью потенциометра RP2 заданное значение  $E_k$  и далее не изменять его при всех экспериментах (не трогать ручку потенциометра *RP2!).*

3.3.2. По снятой ранее характеристике прямой передачи по току при наличии нагрузки определить величины тока покоя базы *Iбп* для режима работы транзистора класса *А.*

3.3.3. Определить экспериментально максимальную амплитуду неискаженного выходного синусоидального напряжения U<sub>вых m</sub>. Установить постоянный ток базы равным *I*бп. Плавно увеличивать переменный входной сигнал до появления видимого уплощения вершин синусоиды выходного напряжения. Обратить внимание, одновременно ли начинают уплощаться положительная и отрицательная полуволны. При необходимости подрегулировать с помощью потенциометра RP1 положение рабочей точки покоя. Измерить с помощью осциллографа амплитуды неискаженного выходного  $U_{\text{max}}$  и входного  $U_{\text{ex}}$  сигналов. Определить коэффициент усиления каскада по напряжению. Зарисовать осциллограммы выходного сигнала с искажениями и максимального сигнала без искажения.

3.3.4. Исследовать экспериментально влияние положения рабочей точки покоя на форму выходного напряжения. Зарисовать кривые выходного напряжения при изменении постоянной составляющей тока базы  $I'_{\delta n} = 0.5I_{\delta n}$  и  $I''_{\delta n} = 1.5I_{\delta n}$ , при этом переменный входной сигнал изменять не следует.

3.3.5. Исследовать работу транзистора в ключевом режиме (класс D). Установите  $I_6 = 0$  и увеличить входное напряжение до перехода транзистора в ключевой режим. Зарисовать осциллограмму выходного напряжения.

4. Содержание отчета

а) наименование работы и цель работы;

б) электрические схемы проведенных экспериментов;

в) таблицы с результатами эксперимента и осциллограммы;

г) результаты экспериментальных исследований и проведенных по ним расчетов, помещенные в соответствующие таблицы; определить по экспериментальным характеристикам прямой передачи по току статический коэффициент передачи тока В и коэффициент усиления каскада по току  $K_i$  при заданной нагрузке вблизи рабочей точки покоя для заданного класса усиления:

$$
B = \Delta I_k / \Delta I_6, \qquad K_i = \Delta I'_k / \Delta I_6
$$

д) выводы.

5. Контрольные вопросы

5.1. Каков принцип действия транзистора?

5.2. Какие существуют схемы включения транзисторов?

5.3. Какова полярность постоянных напряжений, прикладываемых к транзистору типа *п-р-п* при различных схемах включения?

5.4. Как выглядят выходные и входные статические характеристики в схеме с общим эмиттером?

5.5. Что такое статическая характеристика прямой передачи по току? Как ее построить? Как она видоизменяется при наличии нагрузки? Как ее снять?

5.6. Как определить статический коэффициент передачи транзистора по току В?

5.7. Как снять статические выходные характеристики?

5.8. Как построить линию нагрузки?

5.9. Как выбрать рабочую точку покоя в классах А, В, D?

5.10. Нарисуйте схему усилительного каскада с общим эмиттером.

5.11. Каково назначение элементов усилителя?

5.12. Как определить коэффициент усиления каскада по току и напряжению (графически и экспериментально)?

5.13. Что такое область активного усиления, насыщения, отсечки?

5.14. Что такое ключевой режим, каковы преимущества ключевого режима.

# 1. Цель работы

Ознакомиться с работой, основными характеристиками и применением полевого транзистора.

# 2. Описание лабораторного модуля

В лабораторной установке используются следующие модули: «Транзисторы», «Функциональный генератор», «Миллиамперметры», «Модуль измерительный», «Модуль мультиметров». Для наблюдения осциллограмм приготовить осциллограф.

Передняя панель модуля «Транзисторы» представлена на рис. 1. На ней приведена мнемосхема и установлены коммутирующие и регулирующие элементы. На мнемосхеме изображены: биполярный транзистор *VT1,* полевой транзистор *VT2,* потенциометр *RP1* для изменения напряжения, подаваемого на затвор, токоограничивающий резистор *R1,* резистор нагрузки *R2,* сопротивление которого изменяется переключателем *SA1.* Величины сопротивлений, соответствующие положениям переключателя, приведены в табл. 1.

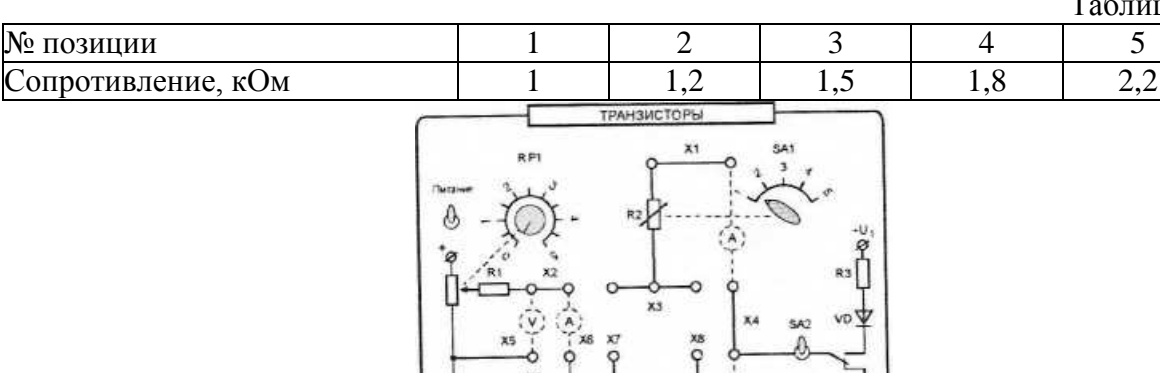

, G  $x_{16}$  Таблица 1

Величина постоянного напряжения, подаваемого на сток, регулируется потенциометром *RP2.* Переключатель *SA2* предназначен для включения переменного или постоянного напряжения. Для подачи на сток только положительных полуволн переменного напряжения служит диод VD. Ток в этой цепи ограничивает резистор R3. Резистор *RG* имитирует внутреннее сопротивление источника входного сигнала. Конденсатор С исключает влияние внутреннего сопротивления источника входного сигнала на положение рабочей точки покоя. Шунт *Rш =* 50 Ом служит для осциллографирования сигнала, пропорционального току через транзистор. На передней панели размещены также гнезда для осуществления внешних соединений (XI - XI6).

Рис. 1

Полевой транзистор представляет собой полупроводниковый управляемый прибор, ток в котором обусловлен дрейфом носителей одного знака под действием продольного электрического тока. Управление величиной проводимости, следовательно, и тока осуществляется поперечным полем. Это электрическое поле создается напряжением, приложенным к управляющему электроду - затвору.

В работе исследуется полевой МОП-транзистор с изолированным затвором и индуцированным каналом n-типа, параметры которого приведены в табл. 2, Структура такого транзистора показана на рис. 2, а условное графическое обозначение на принципиальных электрических схемах - на рис. 3.

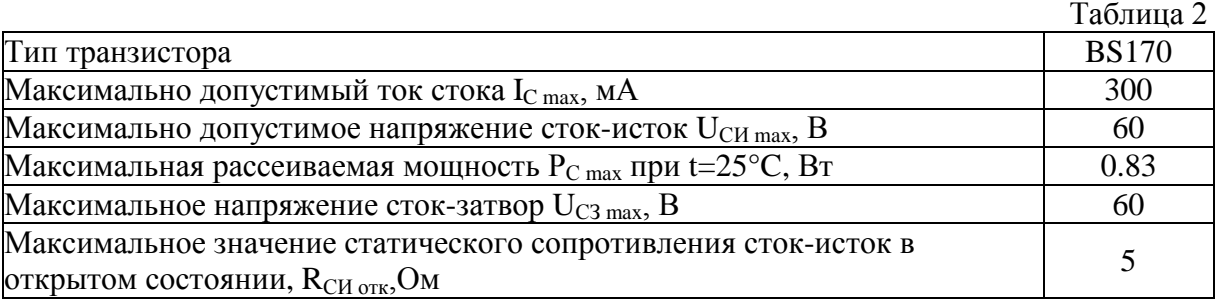

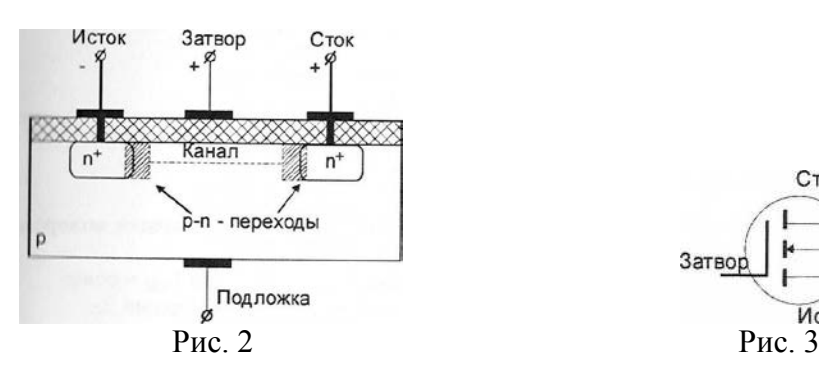

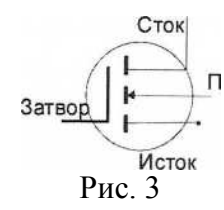

3. Порядок выполнения работы

3.1. Ознакомиться с лабораторным модулем для исследования транзисторов. Собрать схему для снятия характеристик полевого транзистора (рис. 4). Соединить перемычками гнезда Х2 - Х6 и Х9-Х12. Между гнездами Х1-Х4 включить миллиамперметр на пределе 100 мкА (или мультиметр в режиме измерения постоянного тока). Соединить перемычкой гнезда ХЗ-Х8. Включить вольтметр с пределом 15 В мультиметр в режиме измерения постоянного напряжения) между гнездами Х4 - X16. Тумблер *SA2* установить в нижнее положение.

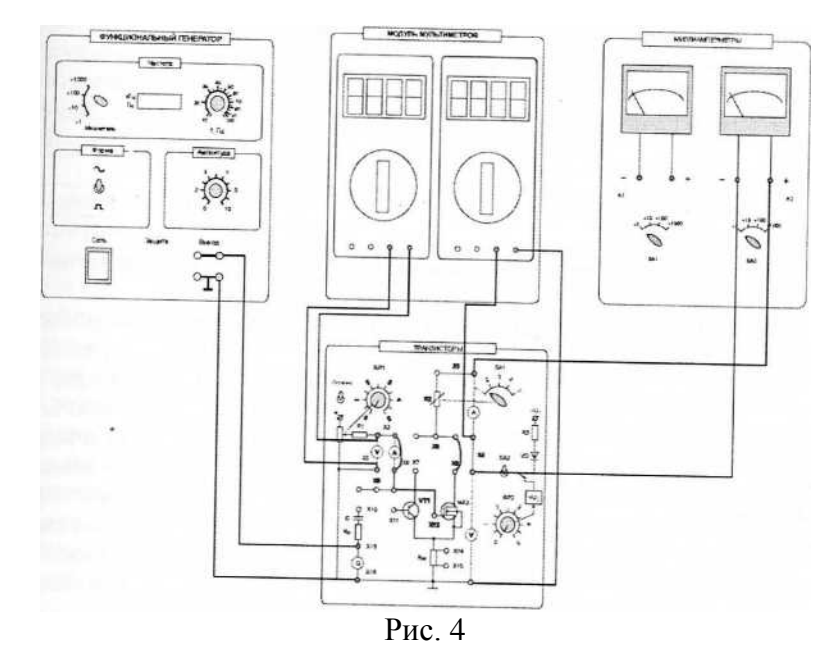

3.2. Экспериментальное исследование характеристик полевого транзистора

3.2.1. Снять сток-затворную характеристику транзистора *Ic=f(UЗИ)* при заданном постоянном значении  $U_{CM}$  = *const* и  $R_c=0$ . Для этого дополнительно поставить перемычку между гнездами Х1-ХЗ. Включить «Модуль питания», включить тумблер «Питание» на модуле «Транзисторы». С помощью потенциометра *RP2* установите заданное значение *UCИ.* Изменяя напряжение *UЗИ* от 0 снять характеристику. Экспериментальные результаты записать в табл. 3. При снятии характеристики следить за постоянством напряжения  $U_{CH}$ 

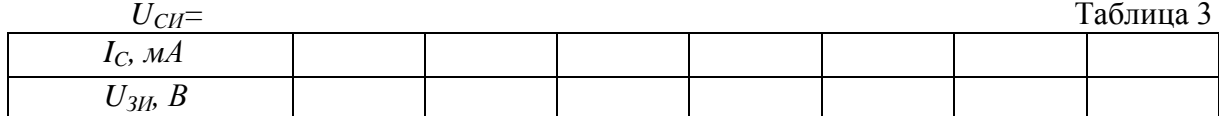

3.2.2. Снять сток-затворную характеристику транзистора *Ic=f(UЗИ)* при заданном постоянном значении  $U_{CM} = const$  при наличии нагрузки  $R_C$ . Для этого убрать перемычку между гнездами XI, ХЗ. С помощью переключателя *SA1* установить заданное значение резистора *R2.* С помощью потенциометра *RP2* установите заданное значение *UСИ.* В дальнейшем ручку регулировки *RP2* не трогать. Изменяя напряжение *UЗИ* от 0 снять характеристику. В области вблизи насыщения точки снимать чаще. Экспериментальные результаты записать в табл. 4. Выключить тумблер «Питание». Построить полученную экспериментальную характеристику.

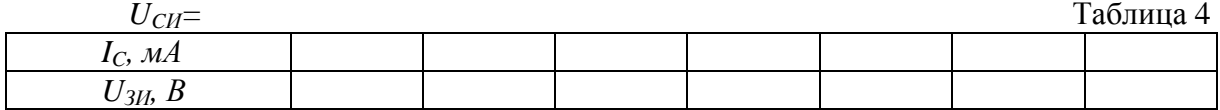

3.2.3. Снять семейство стоковых характеристик транзистора *Ic=f(UСИ)* при заданных постоянных значениях *UЗИ = const.* Включить питание модуля. Изменяя напряжение *UСИ* от 0 снять характеристику. Экспериментальные результаты записать в табл. 5. Выключить питание модуля. Построить полученные экспериментальные характеристики.

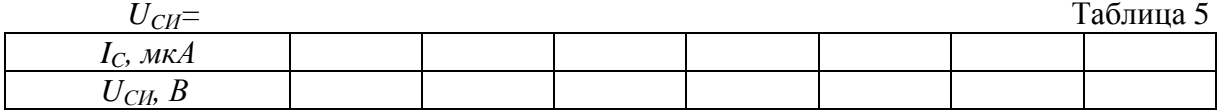

3.3. Экспериментальное исследование усилительного каскада на полевом транзисторе.

3.3.1. Собрать схему для исследования усилительного каскада. Разомкнуть точки Х1-ХЗ, установить заданное значение сопротивления резистора *R2.* К гнезду Х13 подключить выходное напряжение функционального генератора, соединив землю генератора с гнездом Х16. Соединить перемычкой гнезда Х9-Х10. Подключить канал СН1 осциллографа ко входу усилителя (гнезда Х9, XI5), а канал СН2 к выходу усилителя (гнездо ХЗ). Включить временную развертку осциллографа. Включить функциональный генератор и установить синусоидальный сигнал с заданной частотой и уменьшить амплитуду сигнала до нуля регулятором амплитуды. Включить питание стенда. При напряжении *UЗИ = 0* установить с помощью потенциометра RP2 заданное значение *Uc* и далее не изменять его при всех экспериментах (не трогать ручку потенциометра *RP2!).*

3.3.2. Определить экспериментально максимальную амплитуду неискаженного выходного синусоидального напряжения  $U_{\text{661}x \text{ m}}$ . Плавно увеличивать переменный входной сигнал до появления видимого уплощения вершин синусоиды выходного напряжения. Обратить внимание, одновременно ли начинают уплощаться положительная и отрицательная полуволны. При необходимости уточнить положение рабочей точки покоя. Измерить с помощью осциллографа амплитуды неискаженного выходного  $U_{\text{max}}$  и входного  $U_{\text{ex}}$  сигналов. Определить коэффициент усиления каскада по напряжению. Зарисовать осциллограммы выходного сигнала с искажениями и максимального сигнала без искажения.

3.3.3. Исследовать экспериментально влияние положения рабочей точки покоя на форму выходного напряжения. Зарисовать кривые выходного напряжения при увеличении и уменьшении постоянной составляющей напряжения  $U_{3H}$  При этом переменный входной сигнал изменять не следует.

3.3.4. Исследовать работу транзистора в ключевом режиме (класс D). Установите  $U_{3H} = 0$  и увеличить входное напряжение до перехода транзистора в ключевой режим. Зарисовать осциллограмму выходного напряжения.

3.3.5. По полученным экспериментальным характеристикам определить крутизну передаточной (сток-затворной) характеристики  $S = (dI_C/dU_3)$  при  $U_{CH} = const$  и дифференциальное сопротивление стока на участке насыщения  $R_C$ .

4. Содержание отчета

а) наименование работы и цель работы;

б) электрические схемы проведенных экспериментов;

в) таблицы с результатами эксперимента и осциллограммы;

г) результаты экспериментальных исследований и проведенных по ним расчетов, помещенные в соответствующие таблицы;

д) осциллограммы;

г) выводы.

5. Контрольные вопросы

5.1. Какие разновидности полевых транзисторов вы знаете?

5.2. Каковы основные преимущества и недостатки полевых транзисторов?

5.3. Какие существуют схемы включения полевых транзисторов?

5.4. Почему ток транзистора достигает насыщения при изменении напряжения на  $c$ токе $\gamma$ 

5.5. Какова полярность напряжений, прикладываемых к полевому транзистору с изолированным затвором и каналами «n» и «р» типов при схеме включении с общим истоком?

5.6. Как выглядят стоковые вольтамперных характеристик и сток-затворные вольтамперные характеристики транзистора с индуцированным и встроенным каналом?

5.7. Нарисуйте схему усилительного каскада с общим истоком. Каково назначение элементов усилителя?

# Лабораторная работа № 4. ОДНОФАЗНЫЙ ВЫПРЯМИТЕЛЬ И СГЛАЖИВАЮЩИЕ ФИЛЬТРЫ

1. Цель работы

Ознакомиться с принципом работы и основными свойствами однофазного двухполупериодного выпрямителя, изучить влияние сглаживающих фильтров на работу выпрямительного устройства.

2. Описание лабораторной установки

Лицевая панель лабораторного модуля представлена на рис. 1.

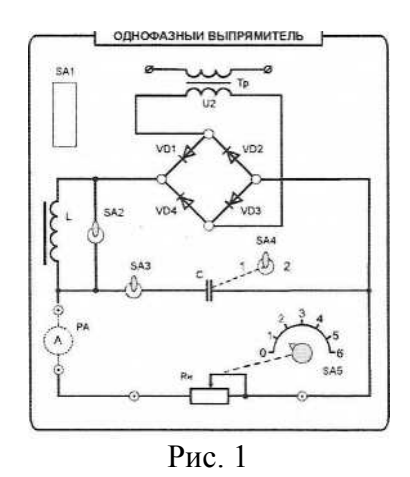

На лицевой панели изображена электрическая схема однофазного мостового выпрямителя, установлены коммутирующие элементы и клеммы для подключения амперметра, вольтметра и осциллографа.

Выпрямительные устройства служат для преобразования переменных напряжений и токов в постоянные напряжение и ток. Необходимость в таком преобразовании возникает достаточно часто, например, при электропитании разнообразной электронной аппаратуры, электродвигателей постоянного тока, электролизных установок, в устройствах для заряда аккумуляторных батарей, в автомобилях при питании бортовой сети от генератора переменного тока.

Выпрямительные устройства обычно состоят из трансформатора, одного или нескольких электрических вентилей и сглаживающего фильтра. Трансформатор служит для получения требуемого значения выпрямляемого переменного напряжения. Электрические вентили (устройства, обладающие свойством односторонней проводимости электрического тока) служат для непосредственного преобразования переменного напряжения в пульсирующее напряжение одного знака. Чаще всего в качестве электрических вентилей используются полупроводниковые диоды. Сглаживающие фильтры применяются для уменьшения пульсаций выпрямленного тока и напряжения на выходе выпрямительного устройства.

3. Порядок выполнения работы

3.1. Ознакомиться с лабораторной установкой. Подготовить к работе модуль «Однофазный выпрямитель» и измерительные приборы (модуль миллиамперметров на пределе «х1000», мультиметр). При работе используется осциллограф.

3.2. Присоединить к исследуемому Модулю миллиамперметр Для измерения выпрямленного тока нагрузки. Мультиметр перевести в режим измерения переменного напряжения. Включить электропитание стенда (модуль питания) и включить осциллограф для наблюдения форм напряжений.

3.3. Установить переключатель *SA5* в позицию *«0».* Установить тумблер *SA2* в верхнюю позицию, тумблер *SA3* - в нижнюю позицию. Включить электропитание стенда и модуля (выключатель *SA1).* Измерить мультиметром выпрямляемое напряжение *U2* на вторичной обмотке трансформатора. Результат измерения записать в табл. 1.

3.4. Подключить к вторичной обмотке трансформатора вместо мультиметра осциллограф. Получить на экране устойчивое изображение и измерить амплитудное значение выпрямляемого напряжения *U2m.* Зарисовать в масштабе осциллограмму выпрямляемого напряжения.

3.5. Перевести мультиметр в режим измерения постоянного напряжения, подключить мультиметр к выходным зажимам выпрямительного моста и измерить величину выпрямленного напряжения *U20* в режиме холостого хода выпрямителя. Результат занести в табл. 1.

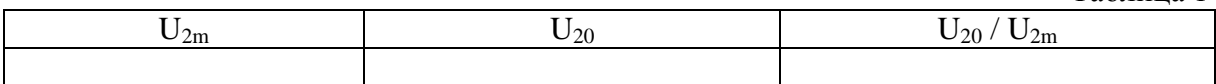

3.6. Подключить осциллограф к одному из диодов, получить устойчивое изображение, измерить величину максимального обратного напряжения на диоде.  $U_{\text{ofm}_{\text{MARC}}}$ , зарисовать в том же масштабе осциллограмму напряжения на диоде.

3.7. Исследовать работу выпрямителя без сглаживающих фильтров. Для этого установить заданную преподавателем величину сопротивления нагрузки *RН.*  Подключить осциллограф параллельно нагрузке и зарисовать в прежнем масштабе осциллограмму выпрямленного напряжения на нагрузке *U<sup>Н</sup>* при отсутствии сглаживающих фильтров. Определить по осциллограмме двойную амплитуду пульсаций выпрямленного напряжения *2Umdnep.* Измерить с помощью мультиметра постоянную составляющую напряжения на нагрузке *Ud.* Результаты измерений занести в табл. 2. По результатам измерений определить коэффициент пульсаций *q=Umdпер/Ud.*

Таблина 2

Таблица 1

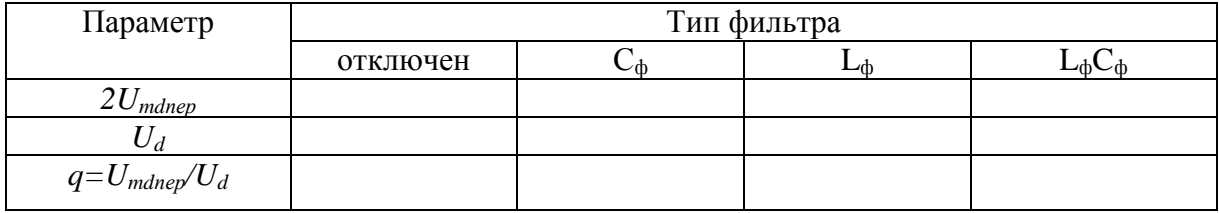

3.8. Исследовать влияние на выпрямленное напряжение емкостного, индуктивного и индуктивно-емкостного сглаживающих фильтров. Для этого подключить осциллограф параллельно нагрузке и зарисовать в прежнем масштабе осциллограммы выпрямленного напряжения на нагрузке *U<sup>Н</sup>* при каждом включенном фильтре. Включение индуктивного фильтра осуществлять тумблером *SA2,* включение емкостного фильтра - тумблером *SA3.* При этом сравнить эффективность сглаживания емкостного фильтра с различным значением емкости фильтра (тумблер *SA4* в позициях «1» и «2»). Для этого измерить с помощью мультиметра постоянные составляющие выпрямленного напряжения *Ud* и с помощью осциллографа переменные составляющие *Udпер* выпрямленного напряжения при каждом включенном фильтре. Результаты измерений занести в табл. 2.

3.9. Снять внешние характеристики *Ud = f(Id)* выпрямителя при отсутствии фильтра, при емкостном, индуктивном и индуктивно-емкостном фильтре. Для этого,

изменяя с помощью переключателя SA5 величину сопротивления нагрузки  $R_H$ , измерять величину выпрямленного напряжения  $U_d$  и выпрямленного тока  $I_d$  при каждом значении сопротивления нагрузки. Результаты измерений занести в табл. 3.

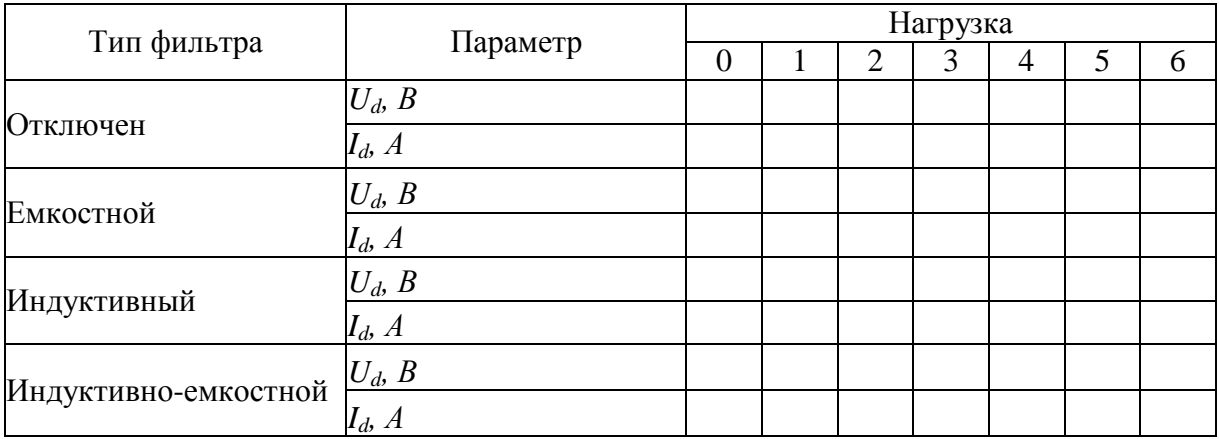

4. Требования к отчету по работе

Отчет по работе должен содержать:

а) наименование работы и цель работы;

б) принципиальную электрическую схему выпрямителя;

в) результаты экспериментального исследования и проведенных по ним расчетов, помещенные в соответствующие таблицы;

г) осциллограммы напряжений;

д) графики внешних характеристик, построенные по результатам измерений;

е) вывод о фильтрующих свойствах сглаживающих фильтров и сравнительная оценка внешних характеристик.

5. Контрольные вопросы

5.1. Какие функции выполняют в выпрямителях силовой трансформатор, блок диодов и сглаживающий фильтр?

5.2. Изменится ли полярность выходного напряжения выпрямителя при изменении подключения выводов первичной или вторичной обмоток?

5.3. При каких условиях полупроводниковый диод проводит электрический ток?

5.4. Почему конденсатор включают параллельно нагрузке, а индуктивность послеловательно с ней?

5.5. Какой фильтр из исследуемых в лабораторной работе обеспечивает получение наименьшего коэффициента пульсаций и почему?

5.6. Какие параметры определяют наклон (жесткость) внешних характеристик выпрямителя?

# Лабораторная работа № 5. АНАЛОГОВЫЕ ЭЛЕКТРОННЫЕ УСТРОЙСТВА НА ОПЕРАЦИОННОМ УСИЛИТЕЛЕ

# 1. Пель работы

Изучение основных характеристик и параметров операционного усилителя. Знакомство с электронными устройствами на базе операционного усилителя.

# 2. Описание лабораторной установки

В лабораторной работе исследуется операционный усилитель (ОУ) типа К140УД17, некоторые характеристики которого приведены в табл. 1. Передняя панель лабораторного модуля операционного усилителя представлена на рис. 1. Типовая схема включения операционного усилителя типа К140УД17 приведена на рис. 2.

Таблина 1

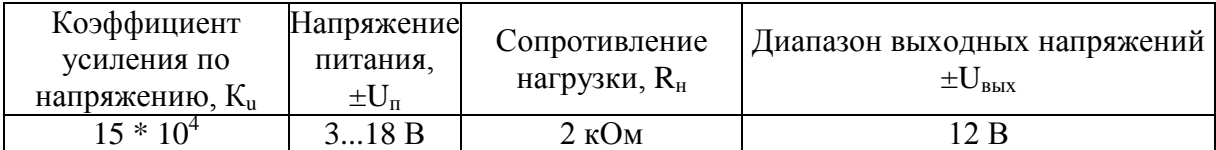

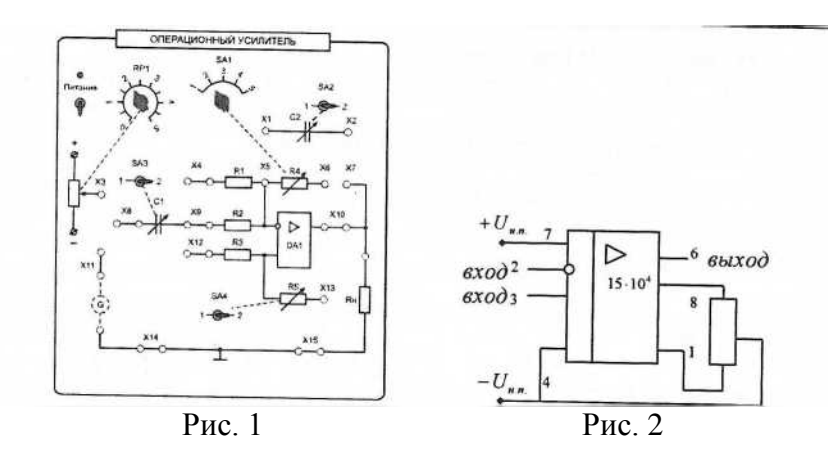

На передней панели изображена мнемосхема исследуемого усилителя и установлены регулирующие и коммутирующие элементы. Лабораторный модуль позволяет исследовать характеристики и параметры инвертирующего, суммирующего и вычитающего усилителей, интегрирующего и дифференцирующего устройств, компаратора, мультивибратора, фильтра верхних и нижних частот. Исследуемые схемы собираются на модуле установкой соответствующих перемычек. С помощью потенциометра RP1 на вход усилителя может быть подано регулируемое постоянное напряжение. С помощью переключателей SA1...SA4 изменяются параметры соответствующих элементов схемы (табл. 2).

Таблица 2

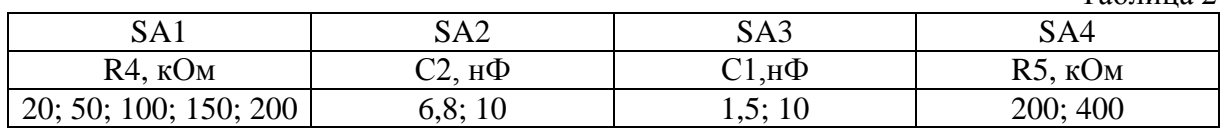

Большему значению на шкалах переключателей соответствуют большие значения номиналов резисторов и конденсаторов. В качестве источника переменного входного сигнала используется модуль «Функциональный генератор».

Измерение постоянных напряжений осуществляется при помощи модуля «Мультиметры». Для осциллографирования сигналов применяется двухканальный осциллограф.

## 3. Порядок выполнения работы

3.1. Исследование инвертирующего усилителя.

3.1.1. Собрать схему инвертирующего усилителя, установив перемычки согласно рис. 3. Подключить к входу (гнезда Х9, XI4) и выходу (гнезда Х10 и XI5) операционного усилителя мультиметры в режиме измерения постоянного напряжения. Установить переключатель *SA1* в соответствующее положение с учетом заданного преподавателем значения сопротивления *R4.* 

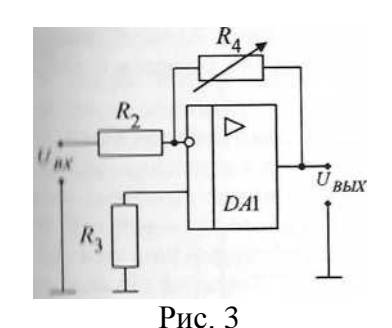

3.1.2. Снять и построить амплитудную (передаточную) характеристику  $U_{\text{BMI}} = f(U_{\text{ext}})$  на постоянном токе при двух полярностях входного сигнала. В качестве источника входного сигнала использовать выходное напряжение потенциометра *RP1*. Дня этого установить перемычку между гнездами ХЗ и Х9. Сопротивления резисторов установить в соответствии с указанием преподавателя. Включив электропитание, определить максимальные выходные напряжения *±Uвых <sup>m</sup>* и соответствующие им входные напряжения  $\pm U_{\text{ex } m}$ . Затем, изменяя входное постоянное напряжение в пределах от -*1,2 Uвх <sup>m</sup>* до +*1,2 Uвх <sup>m</sup>* снять амплитудную характеристику. Результаты измерений занести в табл. 3. По амплитудной характеристике определить коэффициент усиления по напряжению.

Таблица 3

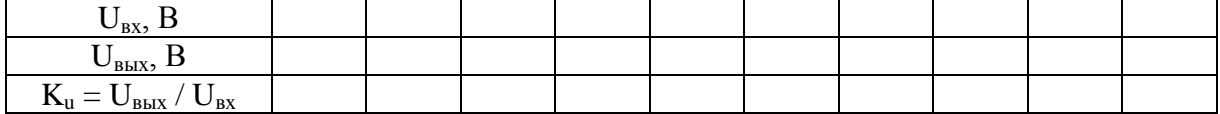

3.1.3. Снять и построить амплитудно-частотную характеристику *Кu=F(f)* усилителя при *Uвх=const* для заданного значения резистора *R4.* Для этого на вход усилителя подать напряжение от функционального генератора. При снятии характеристики амплитуда входного сигнала выбирается на линейном участке амплитудной характеристики. Амплитуды входного и выходного сигналов измерять осциллографом. Результаты занести в табл. 4.

По данным опыта вычислить коэффициенты усиления по напряжению и построить амплитудно-частотную характеристику усилителя, откладывая частоту и коэффициент усиления в логарифмическом масштабе. Определить значения граничных частот полосы пропускания усилителя из условия, что коэффициент частотных искажений  $M_{\text{H}}=M_{\text{B}}=1,41$ .

Таблица 4 f, Гц  $U_{\rm BX}$ , В Uвых, В  $K_{\rm u} = U_{\rm bbrx} / U_{\rm bx}$ 

3.2. Исследование активного фильтра

3.2.1. Собрать схему активного фильтра нижних частот согласно рис. 4. Напряжение на входе и выходе фильтра контролировать при помощи осциллографа. Значение резистора *R4* и величину емкости конденсатора *С2* установить в соответствии с указанием преподавателя.

3.2.2. Снять и построить амплитудно-частотную характеристику фильтра при заданных параметрах элементов фильтра. Результаты измерения занести в табл. 5.

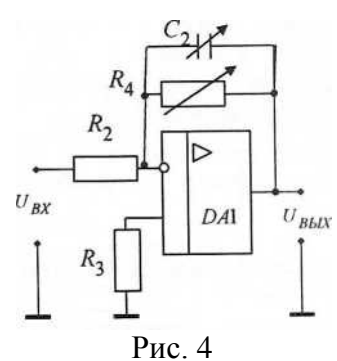

Таблица 5

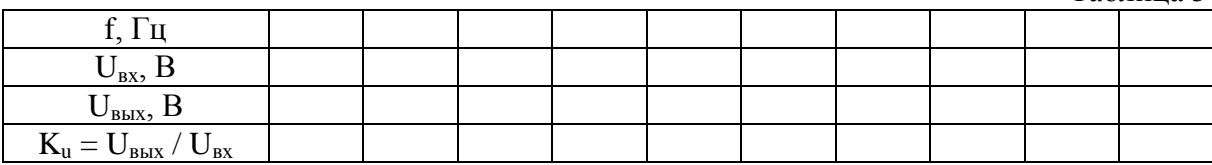

3.2.3. Изменить по указанию преподавателя параметры элементов фильтра. Снять и построить амплитудно-частотную характеристику фильтра при новых параметрах элементов фильтра.

## 3.3. Исследование инвертирующего интегратора

3.3.1. Собрать схему инвертирующего интегратора согласно рис. 5. Величину емкости конденсатора *С2* установить в соответствии с указанием преподавателя. Подключить к входу усилителя функциональный генератор. Установить заданную частоту и амплитуду прямоугольного выходного сигнала генератора. Форму, амплитуду, период и частоту входного и выходного сигналов интегратора контролировать осциллографом.

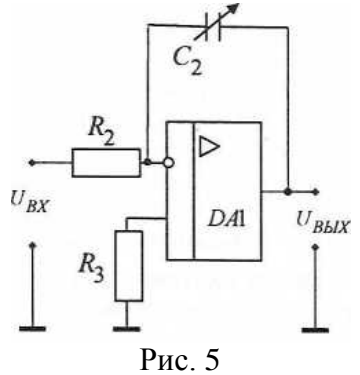

3.3.2. Зарисовать в одном масштабе осциллограммы входного *Uвх* и выходного *Uвых* напряжений интегратора при подаче на вход сигналов прямоугольной формы от функционального генератора. Определить амплитуды  $U_{ex}$  и  $U_{bax}$ , длительность  $t_{ub}$ период Т и частоту  $f$  входного и выходного сигналов.

3.4. Исследование двухвходового компаратора.

3.4.1. Собрать схему двухвходового компаратора согласно рис. 6. В качестве опорного напряжения  $U_{on}$  использовать регулируемое напряжение, снимаемое с гнезда ХЗ. К инвертирующему входу подключить функциональный генератор, используя у него выход «-». Установить заданную частоту переменного напряжения и заданное значение опорного напряжения.

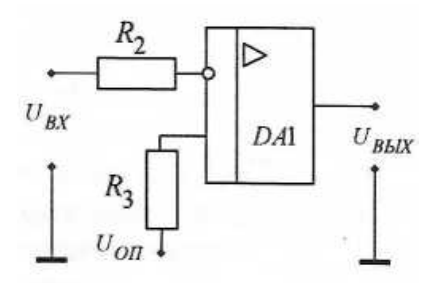

 $P$ ис б

 $3.4.2.$ Снять осциллограммы входных выходных напряжений, И иллюстрирующих работу компаратора при сравнении постоянного (опорного) и переменного напряжений.

4. Содержание отчета

а) Наименование и цель работы;

б) Принципиальные электрические схемы включения исследуемых электронных устройств;

в) Результаты экспериментального исследования и проведенных по ним расчетов, помещенные в соответствующие таблицы;

г) Амплитудная характеристика и амплитудно-частотные характеристики с результатами расчетов, осциллограммы напряжений;

д) Выводы о свойствах операционного усилителя и исследованных устройств.

Контрольные вопросы

5.1. Что такое амплитудная характеристика?

5.2. Что такое амплитудно-частотная характеристика?

5.3. Что такое инвертирующий и неинвертирующий входы ОУ?

5.4. Какая обратная связь используется в инвертирующем усилителе, выполненном на ОУ?

5.5. Как рассчитать коэффициент усиления инвертирующего усилителя?

5.6. Как экспериментально определить коэффициент усиления усилителя?

5.7. Какая обратная связь используется в инвертирующем интеграторе?

5.8. Как определить с помощью осциллограф амплитуду, длительность, период и частоту выходных сигналов интегратора?

5.9. Что такое активный фильтр?

5.10. Как определить по амплитудно-частотной характеристике полосу пропускания частот фильтра?

5.11. От каких элементов схемы зависит полоса пропускания фильтра?

5.12. Каково назначение компаратора?

5.13. По каким схемам может быть построен компаратор?

# Лабораторная работа № 6. МУЛЬТИВИБРАТОР НА ОПЕРАЦИОНОМ **УСЛИТЕЛЕ**

#### 1. Цель работы

Изучение схемы включения и основных характеристик симметричного и несимметричного мультивибраторов, выполненных на базе операционного усилителя.

## 2. Пояснения к работе

Мультивибратором называется электронное устройство с двумя временно устойчивыми состояниями, представляющее собой генератор импульсов прямоугольной формы. Обычно они служат для запуска в работу других импульсных устройств.

Наиболее распространены мультивибраторы на основе операционного усилителя. Различают симметричные и несимметричны мультивибраторы. У первых длительность прямоугольных импульсов и интервалы времени между ними равны, у вторых различны. В данной работе исследуется работа симметричного мультивибратора (рис. 1). Операционный усилитель здесь играет роль компаратора.

Выходное напряжение симметричного мультивибратора представляет собой разнополярные прямоугольные импульсы с амплитудой, равной ВЫХОДНЫМ напряжениям  $U_{\text{max}}$  и  $-U_{\text{max}}$  с периодом следования T=2 R1C1 ln(1+2 R3/R2)10<sup>-6</sup>.

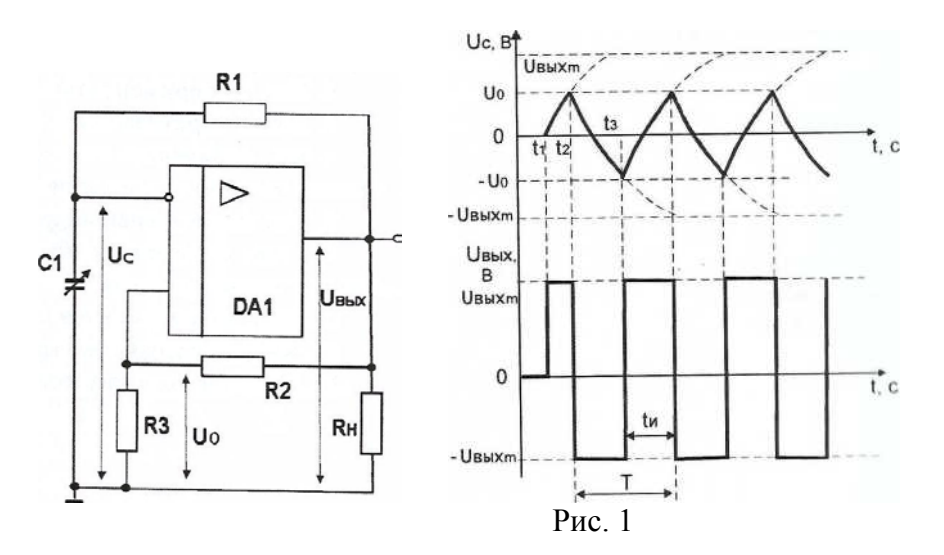

В несимметричных мультивибраторах интервалы времени зарядки конденсатора t1-t2 и времени его разрядки t2-t3 различны. Это достигается включением в цепь обратной связи параллельно двух различных резисторов: один для зарядки, а другой для разрядки конденсатора. Последовательно с резистором включается диод, прямое направление которого соответствует току зарядки или току разрядки конденсатора.

В табл. 1. приведены параметры элементов модуля операционного усилителя.

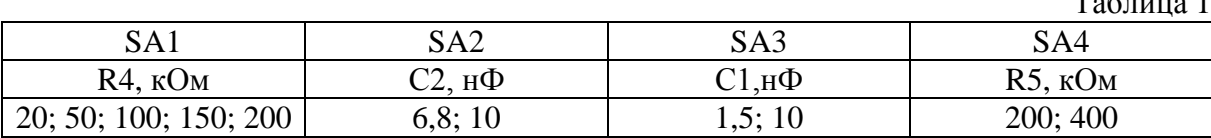

# 3. Порядок выполнения работы

3.1. Ознакомиться с лабораторной установкой (модуль операционного усилителя и осциллограф).

3.2. Для исследования симметричного мультивибратора собрать на модуле «операционный усилитель» схему в соответствии с рис. 2. Установить заданные преподавателем значения параметров элементов схемы. Подключить осциллограф для снятия осциллограмм напряжений.

В соответствии с заданными значениями параметров элементов схемы рассчитать период и частоту следования выходных импульсов мультивибратора. Предъявить схему для проверки преподавателю.

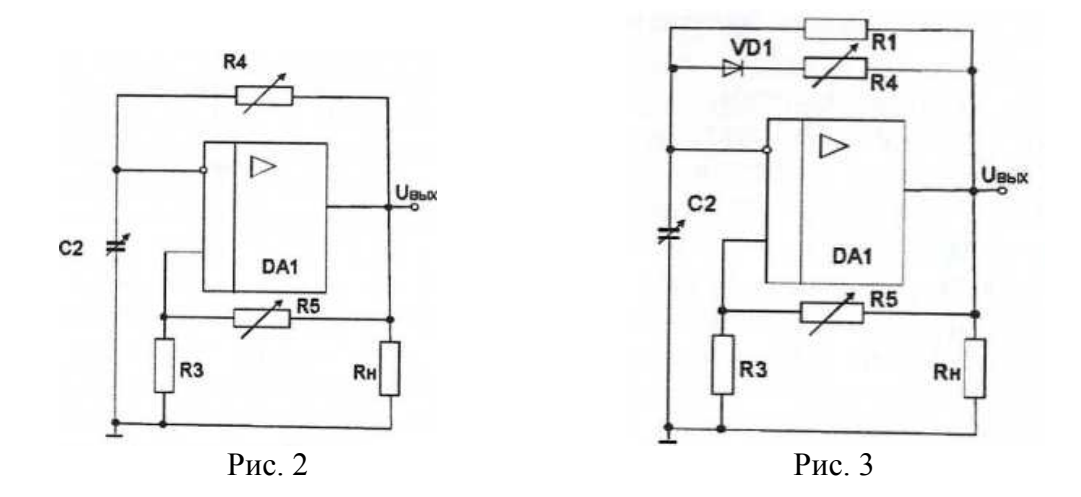

3.3. Включить электропитание стенда, модуля и осциллографа. Зарисовать осциллограммы напряжения *Uвых(t)* на выходе мультивибратора и на инвертирующем входе операционного усилителя *Uc(t).* Определить масштабы осциллограмм, а также период следования импульсов и их частоту. Сравнить расчетное значение частоты следования импульсов мультивибратора с их экспериментальным значением.

3.4. Исследовать влияние параметров схемы на частоту следования импульсов мультивибратора. Для этого изменить по указанию преподавателя значения резисторов *R4* и *R5,* а также конденсатора *С2.* Зарисовать осциллограммы напряжения на выходе  $U_{\text{Boltz}(t)}$  мультивибратора и на инвертирующем входе операционного усилителя  $U_{c(t)}$ . Определить масштабы осциллограмм, а также период следования импульсов и их частоту.

3.5. Для исследования несимметричного мультивибратора собрать на модуле «Операционный усилитель» схему в соответствии с рис. 3. Использовать выпрямительный диод *VD1* модуля нелинейных элементов. Установить заданные преподавателем значения параметров элементов схемы. Подключить осциллограф для снятия осциллограмм напряжений. Предъявить схему для проверки преподавателю. Включить электропитание стенда, модуля и осциллографа. Зарисовать осциллограммы напряжения *Uвых(t)* на выходе мультивибратора и на инвертирующем входе операционного усилителя *Uc(t).* Определить масштабы осциллограмм, а также период следования импульсов и их частоту. Определить соотношение времени положительного и отрицательного импульсов.

3.6. Исследовать влияние величины сопротивления *R4* соотношение времени положительного и отрицательного импульсов на выходе мультивибратора.

4. Содержание отчета

Отчет по работе должен содержать:

а) наименование и цель работы;

б) схему экспериментов;

в) экспериментальные осциллограммы;

г) расчетные результаты;

д) выводы о свойствах исследованных схем.

5. Контрольные вопросы

5.1. Что такое «мультивибратор»?

5.2. Пояснить принцип работы симметричного мультивибратора.

5.3. Какую функцию выполняет операционный усилитель в схеме мультивибратора?

5.4. Какие отличия в схемах симметричного и несимметричного мультивибратора?

5.5. От каких параметров схемы зависит частота следования импульсов на выходе мультивибратора?

5.6. Как можно изменить соотношение положительного и отрицательного импульсов на выходе несимметричного мультивибратора